## Navigating Intelli√riter<sup>™</sup> Using the Revision Checklist

Revision Checklists are provided in the Writer's Guides. Open the Writer's Guides and then select the type of writing you are working on.

| + Check My                   | Doc Language: English 🗸                                                                             | Writing Help                                                                                                    |                                                                                                    |
|------------------------------|----------------------------------------------------------------------------------------------------|----------------------------------------------------------------------------------------------------|----------------------------------------------------------------------------------------------------|
| <u>A</u> - A- Format -       | + Grammar 📢 Comments 🔺 Share 🗘 Resources 🕍 Stats                                                    | whiting help                                                                                                    |                                                                                                    |
| iow Comments 💭 Comment 🛛 🚼 🚡 | Writing Tools                                                                                       | ASU ENG101 Resources                                                                                                    | General Writing                                                                                                    |
|                              | Writer's Guide                                                                                      | Guide to Using IntelliWriter Resources in ASU ENG101     The Art of Rhetoric     APA Working Paper Template Download     View Details | Step-by-Step Writing Process     Writing for Your Audience     Paragraphs: Structure     Transitions     Sentence Construction: Common Pitfalls     The Art of Rhetoric |
|                              | View Writer's Guide                                                                                 |                                                                                                    | View Details                                                                                                    |
|                              | Use Cite.ai to check the originality of your document.                                              | Essay Writing  Essays: Getting Started Essays: Structure Narrative                                                                    | Abakeet     Analytical Essays     Critical Reviews                                                                                                    |
|                              | Check my writing<br>Please take control of the document first, if the document is shared by others. | Informative/Expository     Persuasive     View Details                                                                                | Historical Essays     View Details                                                                                                    |
|                              |                                                                                                    | Science                                                                                                    | Citation and Research                                                                                                    |

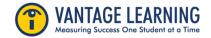

## Navigating **Intelli √riter**<sup>™</sup> Using the Revision Checklist

Scroll down the Guide to find the **Revision Checklist**. You will notice that the checklist is organized by the domains of Focus, Development, Organization, and Language/Style.

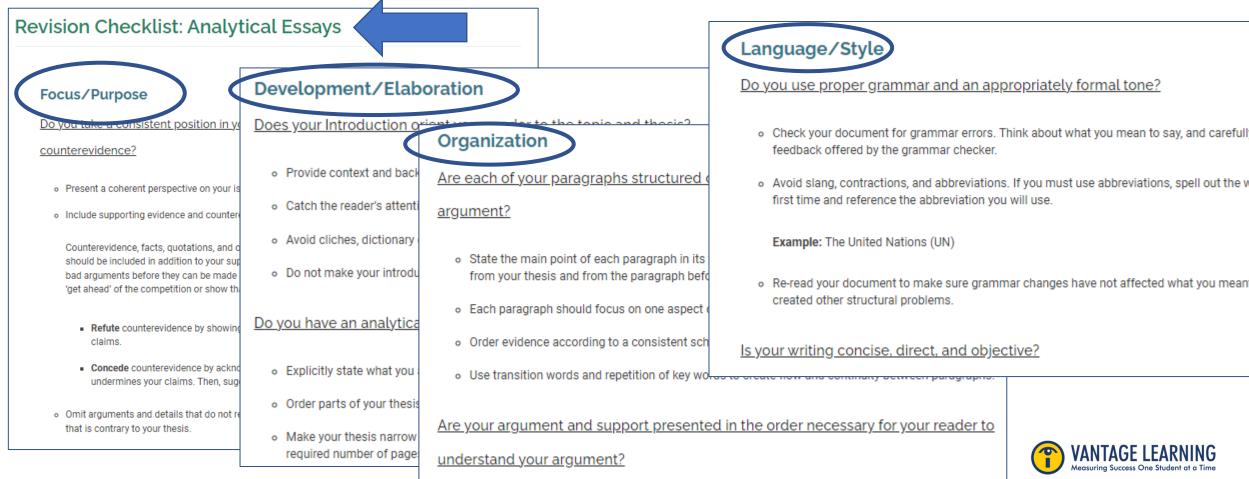

## Navigating Intelli√riter<sup>™</sup> Using the Revision Checklist

Navigate to the Stats Tab. Your Stats Color-Coded "score" will guide you in your use of the revision checklist. Focus on the domains that were flagged in the stats column (Yellow or Red) and apply the action items in the revision checklist to your writing.

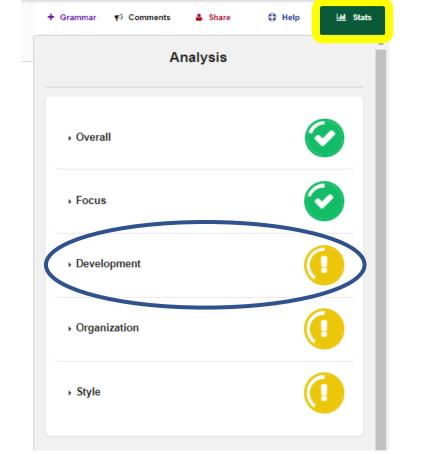

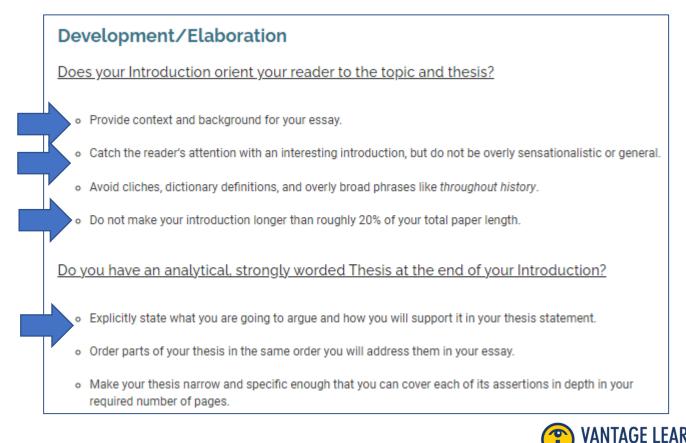

## Navigating **Intelli√riter**<sup>™</sup> Using the Revision Checklist

As you revise your writing using the checklist as your guide, your stats color coded "score" will also change. Your goal is to get all the domains "in the green"

| Analysis       |            |  |
|----------------|------------|--|
| ▶ Overall      | Ø          |  |
| • Focus        | <b>e</b>   |  |
| Development    | 0          |  |
| • Organization | $\bigcirc$ |  |
| ⋆ Style        | <b>e</b>   |  |

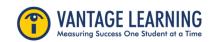